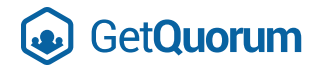

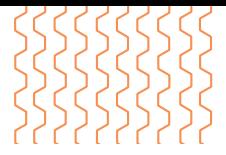

# Virtual Meeting User Guide

**Welcome!** You're invited to a virtual meeting hosted and facilitated by GetQuorum, a company specializing in corporate governance services and electronic voting.

#### **Please Note: This is a general guide and not all features such as revocation may be relevant to your meeting. Page 2**

Section 1: Join with your web browser

If you'll be using a computer or tablet, **we strongly recommend that you join us via the latest version of Google Chrome**. Mozilla Firefox, Microsoft Edge and Safari can also work, but the best meeting experience is through Google Chrome.

 **Download Google Chrome:** https://www.google.com/chrome

```
Section 2: Join by phone....
                                                   Page 3
```
### What's the difference?

See the benefits of attending via a web browser below:

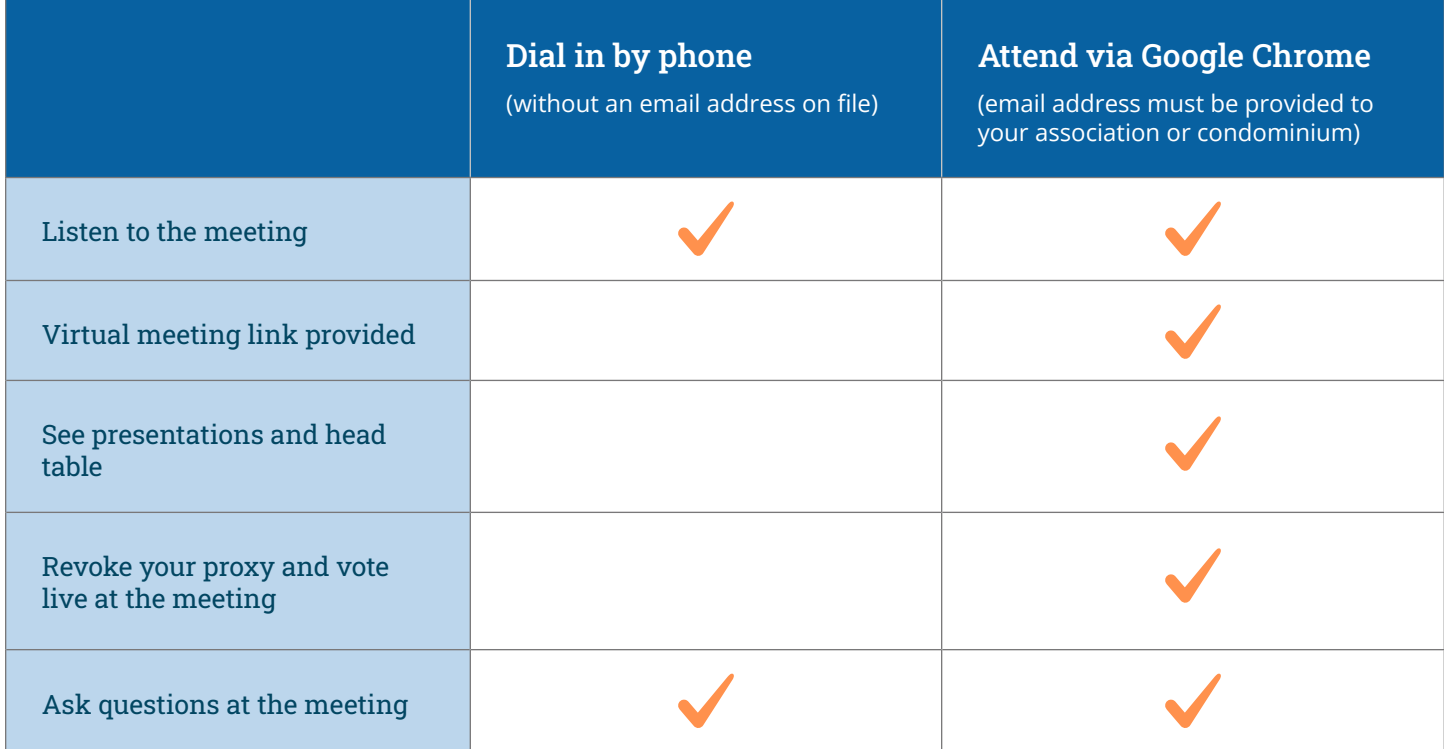

*If you'd like the ease and advantages of attending via GetQuorum's voting portal on your web browser (on your tablet or PC), please contact your corporation management to provide your email address if they don't already have it. GetQuorum will not use your email address for any marketing, newsletter, or product purposes—we will only use it for sending your corporation's notices.*

1

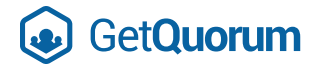

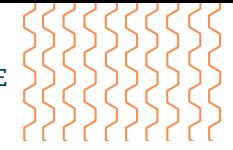

### Section 1: Join via a Web Browser

#### **IMPORTANT:**

- You'll receive emails from GetQuorum in the weeks leading up to the meeting with an invitation to register and access your meeting portal. They'll be sent to the email on file with your corporation. **—**
- Approximately **30 minutes prior to the meeting, you'll receive an email with a link to join**. Please check your spam folder if the email isn't in your inbox prior to voting! **—**
- You'll need the latest version of one of the following web browsers to access the meeting portal: Chrome, Safari, Edge or Firefox. **We strongly recommend Google Chrome for the best experience. —**

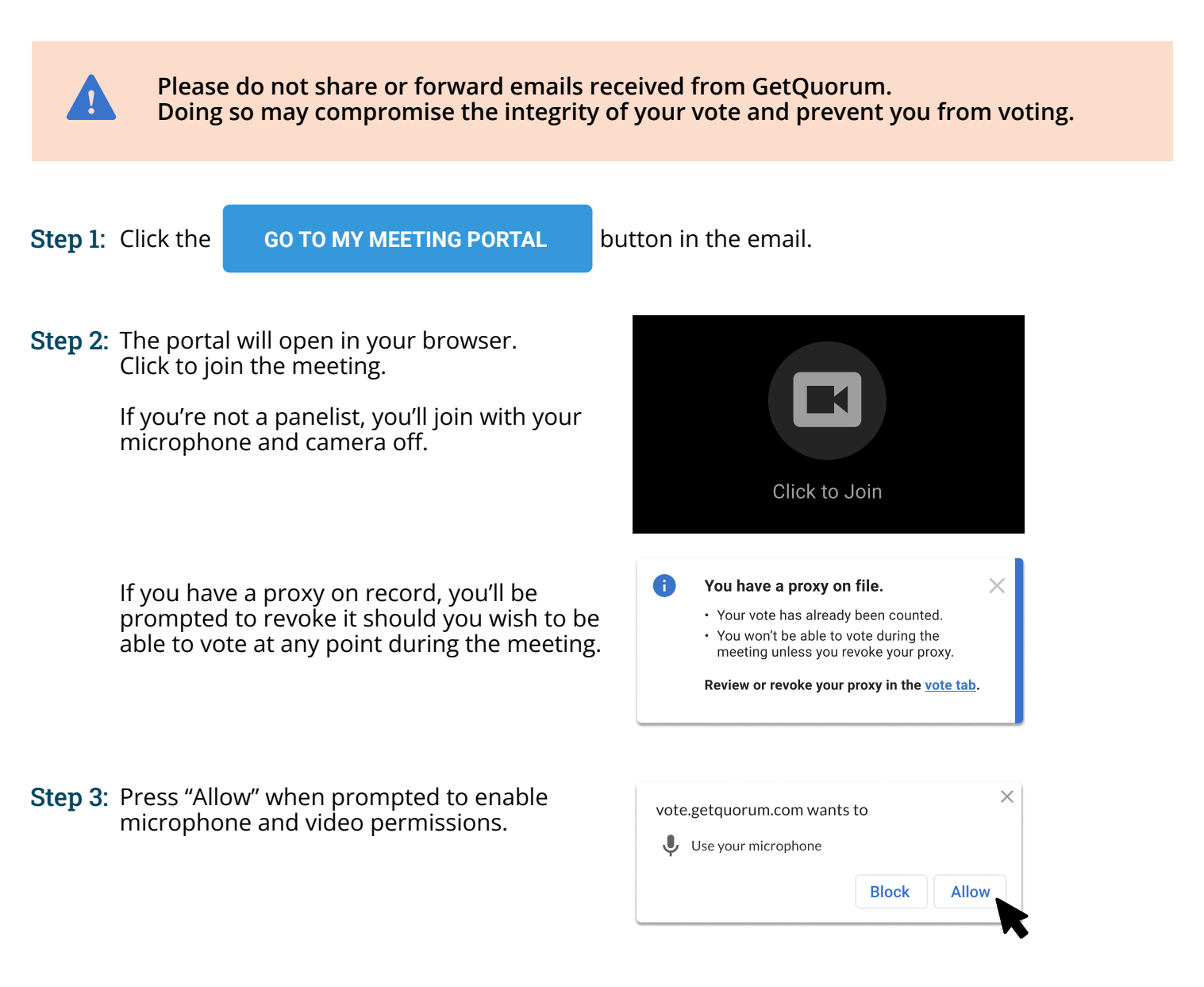

Once you've joined the meeting, the moderator will provide you with detailed instructions and support on how you can participate in questions, motions, and voting at the meeting.

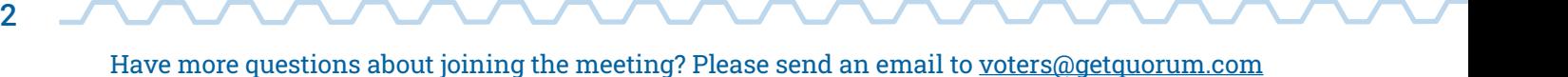

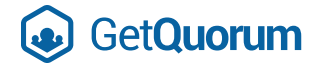

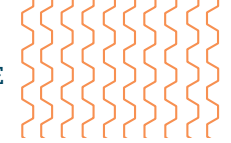

## Section 2: Dial in by Phone

#### **PLEASE NOTE:**

3

If you'd like to dial in and have your presence count towards quorum, please submit your electronic proxy through GetQuorum (email address required) or submit a paper proxy to your corporation management before the meeting.

Step 1: From Canada, dial one of the following numbers:

- 877-853-5257 *(Toll Free)* **—**
- 855-703-8985 *(Toll Free)* **—**
- 888-475-4499 *(Toll Free)* **—**
- 833-548-0276 *(Toll Free)* **—**
- 833-548-0282 *(Toll Free)* **—**
- 877-853-5257 *(Toll Free)* **—**

Not from Canada? Check out this link to find the relevant country number:

https://zoom.us/zoomconference?u=lEYb6X4z94hk2SRXk15T2hAj7EdULCaE1FZzkTXpeHg

Step 2: Following the prompt, enter the credentials below:

Webinar code: 99034517961 Passcode: 886761

followed by #

- Step 3: If the meeting has not started yet, ignore the prompt to enter the host key. Press # and wait for the meeting to start.
- Step 4: You may also be prompted to enter your unique participant ID. You can press # to skip this step as well.

Once you've joined the meeting, the moderator will provide you with detailed instructions and support on how you can participate in questions and motions at the meeting.